# Vysoká škola ekonomická v Praze Fakulta informatiky a statistiky

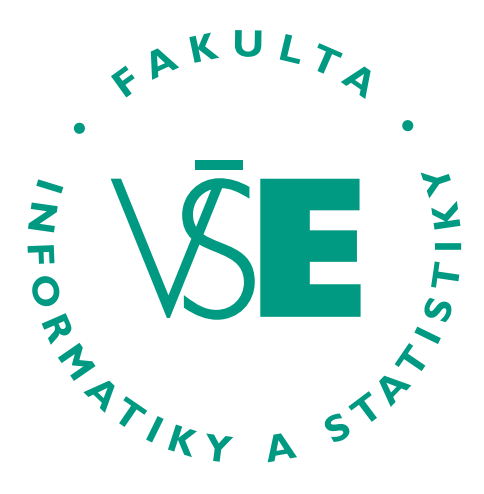

## **Název práce**

# BAKALÁŘSKÁ PRÁCE

Studijní program: [Název studijního programu Specializace: Název specializace, pokud je do nich studijní program členěn Studijní obor: Název studijního oboru, pokud je do nich studijní program členěn

Autor: [jméno a příjmení autora vč. již dosažených titulů Vedoucí práce: jméno a příjmení vedoucího vč. titulů Konzultant práce: jméno a příjmení vedoucího vč. titulů

Praha, měsíc RRRR

### **Poděkování**

Poděkování.

### **Abstrakt**

Abstrakt.

#### **Klíčová slova**

klíčové slovo, další pojem, jiný důležitý termín, a ještě jeden

#### **Abstract**

Abstract.

#### **Keywords**

keyword, important term, another topic, and another one

### **Obsah**

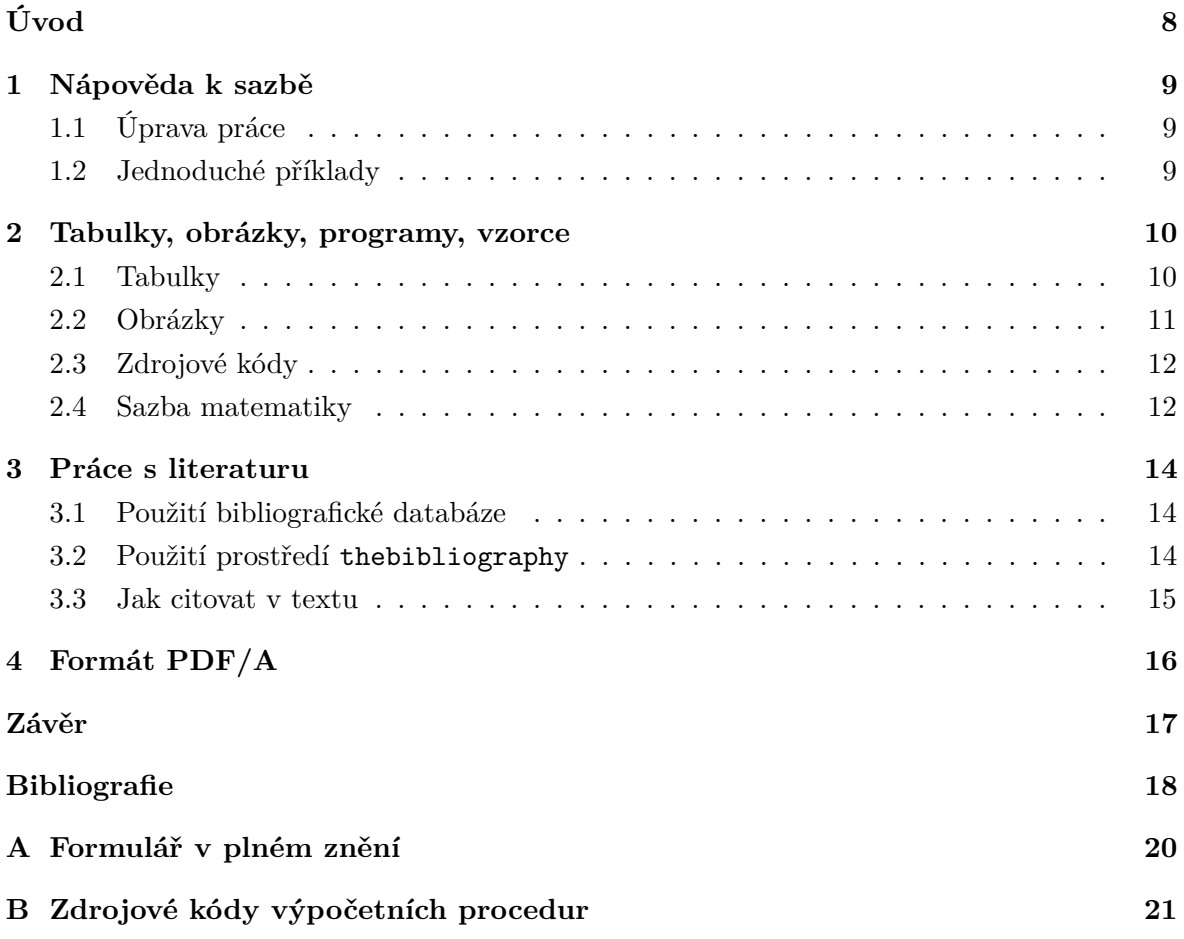

### **Seznam obrázků**

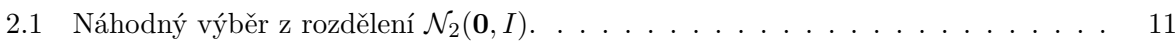

Poznámka: Seznam obrázků je vhodný použít, pokud počet obrázků v textu práce je větší než 20. Seznam grafů je vhodný použít pouze v případě, že autor práce rozlišuje mezi obrázkem a grafem. Seznam grafů je utvářen, pokud je počet grafů větší než 20. V této šabloně závěrečné práce se grafy a obrázky nerozlišují.

## **Seznam tabulek**

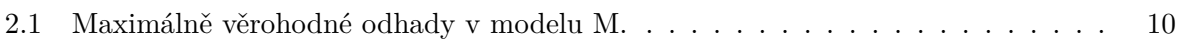

Poznámka: Seznam tabulek je vhodný použít, pokud počet tabulek v textu práce je větší než 20.

## **Seznam použitých zkratek**

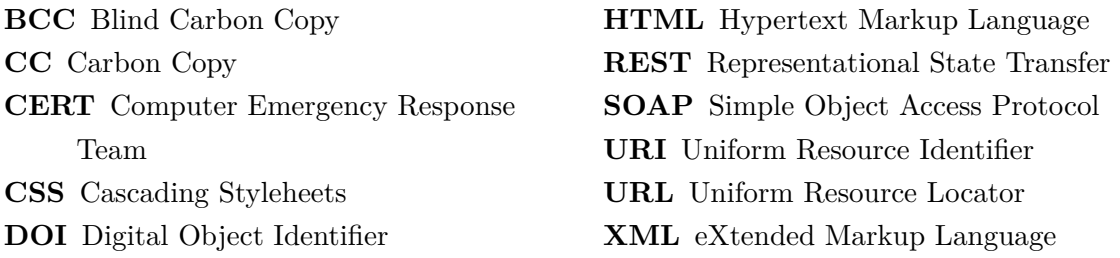

Poznámka: Seznam zkratek je vhodný použít, pokud počet zkratek v textu práce je větší než 20 a nejedná se o zkratky běžné.

# <span id="page-7-0"></span>**Úvod**

Úvod je povinnou částí bakalářské/diplomové práce. Úvod je uvedením do tématu. Zvolené téma rozvádí, stručně ho zasazuje do souvislostí (může zde být i popis motivace k sepsání práce) a odpovídá na otázku, proč bylo téma zvoleno. Zasazuje téma do souvislostí a zdůvodňuje jeho nutnost a aktuálnost řešení. Obsahuje explicitně uvedený cíl práce. Text cíle práce je shodný s textem, který je uveden v zadání bakalářské práce, tj. s textem, který je uveden v systému InSIS a který je také uveden v části Abstrakt.

Součástí úvodu je také stručné představení postupu zpracování práce (detailně je metodě zpracování věnována samostatná část vlastního textu práce). Úvod může zahrnovat i popis motivace k sepsání práce.

Úvod k diplomové práci musí být propracovanější – podrobněji to je uvedeno v Náležitostech diplomové práce v rámci Intranetu pro studenty FIS.

Následuje několik ukázkových kapitol, které doporučují, jak by se měla bakalářská/diplomová práce sázet. Primárně popisují použití T<sub>E</sub>Xové šablony, ale obecné rady poslouží dobře i uživatelům jiných systémů.

## <span id="page-8-0"></span>**1. Nápověda k sazbě**

### <span id="page-8-1"></span>**1.1 Úprava práce**

Vlastní text práce je uspořádaný hierarchicky do kapitol a podkapitol, každá kapitola začíná na nové straně. Text je zarovnán do bloku. Nový odstavec se obvykle odděluje malou vertikální mezerou a odsazením prvního řádku. Grafická úprava má být v celém textu jednotná.

Zkratky použité v textu musí být vysvětleny vždy u prvního výskytu zkratky (v závorce nebo v poznámce pod čarou, jde-li o složitější vysvětlení pojmu či zkratky). Pokud je zkratek více, připojuje se seznam použitých zkratek, včetně jejich vysvětlení a/nebo odkazů na definici.

Delší převzatý text jiného autora je nutné vymezit uvozovkami nebo jinak vyznačit a řádně citovat.

### <span id="page-8-2"></span>**1.2 Jednoduché příklady**

Mezi číslo a jednotku patří úzká mezera: šířka stránky A4 činí 210 mm, což si pamatuje pouze 5 % autorů. Pokud ale údaj slouží jako přívlastek, mezeru vynecháváme: 25mm okraj, 95% interval spolehlivosti.

Rozlišujeme různé druhy pomlček: červeno-černý (krátká pomlčka), strana 16–22 (střední), 45 − 44 (matematické minus), a toto je — jak se asi dalo čekat — vložená věta ohraničená dlouhými pomlčkami.

V českém textu se používají "české" uvozovky, nikoliv "anglické".

Na některých místech je potřeba zabránit lámání řádku (v~TEXu značíme vlnovkou): u~předložek (neslabičnych, nebo obecně jednopísmenných), vrchol~*v*, před *k*~kroky, a~proto, . . . obecně kdekoliv, kde by při rozlomení čtenář "škobrtnul".

## <span id="page-9-0"></span>**2. Tabulky, obrázky, programy, vzorce**

Používání tabulek a grafů/obrázků v odborném textu má některá společná pravidla a některá specifická. Tabulky a grafy/obrázky neuvádíme přímo do textu, ale umístíme je buď na samostatné stránky nebo na vyhrazené místo v horní nebo dolní části běžných stránek. L<sup>AT</sup>FX se o umístění plovoucích grafů a tabulek postará automaticky.

Grafy/obrázky a tabulky se číslují a jsou vybaveny legendou. Legenda má popisovat obsah grafu či tabulky tak podrobně, aby jim čtenář rozuměl bez důkladného studování textu práce.

Na tabulku a graf/obrázek musí být v textu číselný odkaz (lze důrazně doporučit dynamický mechanismus křížových referencí, jený je součástí LATEXu). Na příslušném místě textu pak shrneme ty nejdůležitější závěry, které lze z tabulky či grafu učinit. Text by měl být čitelný a srozumitelný i bez prohlížení tabulek a grafů a tabulky a grafy by měly být srozumitelné i bez podrobné četby textu.

Na tabulky a grafy odkazujeme pokud možno nepřímo v průběhu běžného toku textu; místo *"Tabulka [2.1](#page-9-2) ukazuje, že muži jsou v průměru o* 9*,*9 kg *těžší než ženy"* raději napíšeme *"Muži jsou o* 9*,*9 kg *těžší než ženy (viz tab. [2.1\)](#page-9-2)"*.

### <span id="page-9-2"></span><span id="page-9-1"></span>**2.1 Tabulky**

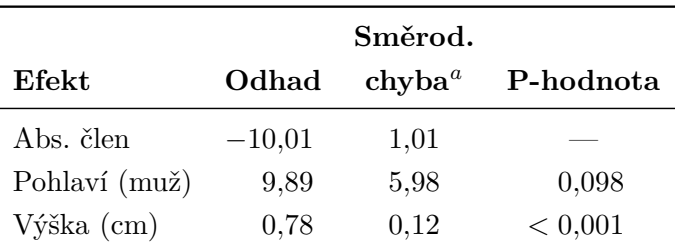

Tabulka 2.1: Maximálně věrohodné odhady v modelu M.

*Pozn:<sup>a</sup>* Směrodatná chyba odhadu metodou Monte Carlo.

U **tabulek** se doporučuje dodržovat následující pravidla:

- Vyhýbat se svislým linkám. Silnějšími vodorovnými linkami oddělit tabulku od okolního textu včetně legendy, slabšími vodorovnými linkami oddělovat záhlaví sloupců od těla tabulky a jednotlivé části tabulky mezi sebou. V LATEXu tuto podobu tabulek implementuje balík booktabs. Chceme-li výrazněji oddělit některé sloupce od jiných, vložíme mezi ně větší mezeru.
- Neměnit typ, formát a význam obsahu políček v tomtéž sloupci (není dobré do téhož sloupce zapisovat tu průměr, onde procenta).
- Neopakovat tentýž obsah políček mnohokrát za sebou. Máme-li sloupec *Rozptyl*, který v prvních deseti řádcích obsahuje hodnotu 0*,*5 a v druhých deseti řádcích hodnotu 1*,*5,

pak tento sloupec raději zrušíme a vyřešíme to jinak. Například můžeme tabulku rozdělit na dvě nebo do ní vložit popisné řádky, které informují o nějaké proměnné hodnotě opakující se v následujícím oddíle tabulky (např. *"Rozptyl* = 0*,*5*"* a níže *"Rozptyl* = 1*,*5*"*).

- Čísla v tabulce zarovnávat na desetinnou čárku.
- V tabulce je někdy potřebné používat zkratky, které se jinde nevyskytují. Tyto zkratky můžeme vysvětlit v legendě nebo v poznámkách pod tabulkou. Poznámky pod tabulkou můžeme využít i k podrobnějšímu vysvětlení významu některých sloupců nebo hodnot.

### <span id="page-10-1"></span><span id="page-10-0"></span>**2.2 Obrázky**

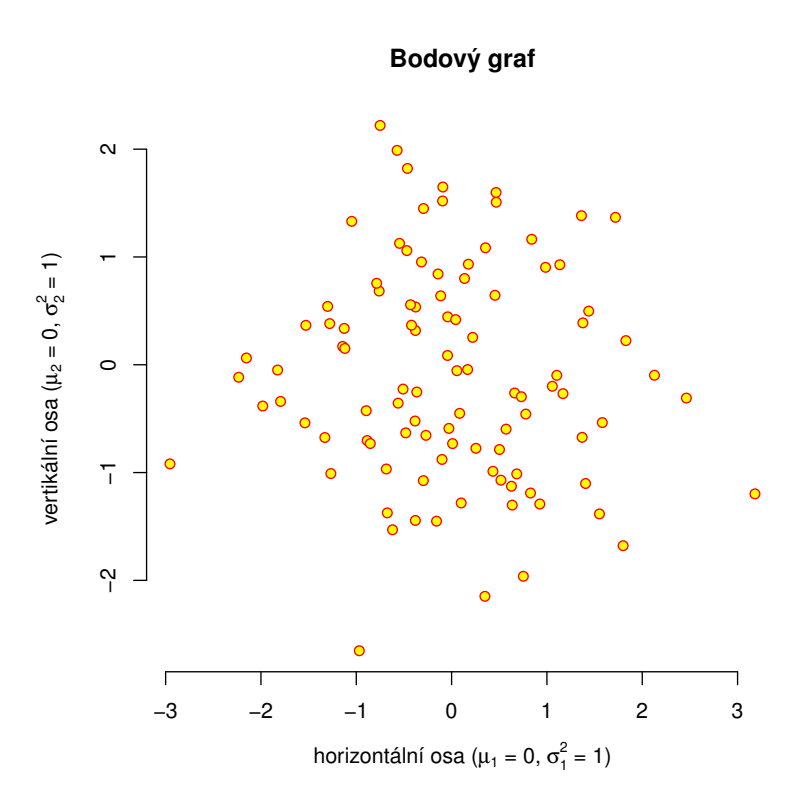

Obrázek 2.1: Náhodný výběr z rozdělení  $\mathcal{N}_2(\mathbf{0}, I)$ .

Několik rad týkajících se obrázků a grafů.

- Graf by měl být vytvořen ve velikosti, v níž bude použit v práci. Zmenšení příliš velkého grafu vede ke špatné čitelnosti popisků.
- Osy grafu musí být řádně popsány ve stejném jazyce, v jakém je psána práce (absenci diakritiky lze tolerovat). Kreslíme-li graf hmotnosti proti výšce, nenecháme na nich popisky ht a wt, ale osy popíšeme *Výška [cm]* a *Hmotnost [kg]*. Kreslíme-li graf funkce *h*(*x*), popíšeme osy *x* a *h*(*x*). Každá osa musí mít jasně určenou škálu.
- Chceme-li na dvourozměrném grafu vyznačit velké množství bodů, dáme pozor, aby se neslily do jednolité černé tmy. Je-li bodů mnoho, zmenšíme velikost symbolu, kterým je vykreslujeme, anebo vybereme jen malou část bodů, kterou do grafu zaneseme.

Grafy, které obsahují tisíce bodů, dělají problémy hlavně v elektronických dokumentech, protože výrazně zvětšují velikost souborů.

- Budeme-li práci tisknout černobíle, vyhneme se používání barev. Čáry rozlišujeme typem (plná, tečkovaná, čerchovaná,. . . ), plochy dostatečně rozdílnými intensitami šedé nebo šrafováním. Význam jednotlivých typů čar a ploch vysvětlíme buď v textové legendě ke grafu anebo v grafické legendě, která je přímo součástí obrázku.
- Vyhýbejte se bitmapovým obrázkům o nízkém rozlišení a zejména JPEGům (zuby a kompresní artefakty nevypadají na papíře pěkně). Lepší je vytvářet obrázky vektorově a vložit do textu jako PDF.

### <span id="page-11-0"></span>**2.3 Zdrojové kódy**

Algoritmy, výpisy programů a popis interakce s programy je vhodné odlišit od ostatního textu. Jednou z možností je použití LATEXového balíčku listings, pomocí něhož je v souboru makra.tex nadefinováno jednoduché prostředí code. Pomocí něho lze vytvořit např. následující ukázky.

```
> mean(x)
[1] 158.90
> ob jek t $p rume r
[1] 158.90
```
Balíček listings a jeho prostředí lstlisting však nabízí téměř nepřeberné množství konfiguračních parametrů, např. pro zvýrazňování syntaxe programovacích jazyků (několika desítek), číslování řádku atd. Příklady:

- https://en*.*wikibooks*.*[org/wiki/LaTeX/Source\\_Code\\_Listings](https://en.wikibooks.org/wiki/LaTeX/Source_Code_Listings)
- https://www*.*overleaf*.*[com/learn/latex/Code\\_listing#Using\\_listings\\_to\\_highl](https://www.overleaf.com/learn/latex/Code_listing#Using_listings_to_highlight_code) [ight\\_code](https://www.overleaf.com/learn/latex/Code_listing#Using_listings_to_highlight_code)

#### <span id="page-11-1"></span>**2.4 Sazba matematiky**

Proměnné sázíme kurzívou (to TEX v matematickém módu dělá sám, ale nezapomínejte na to v okolním textu a také si matematický mód zapněte). Názvy funkcí sázíme vzpřímeně. Tedy například:  $var(X) = E X^2 - (E X)^2$ .

Zlomky uvnitř odstavce (třeba $\frac{5}{7}$ nebo $\frac{x+y}{2})$ mohou být příliš stísněné, takže je lepší sázet jednoduché zlomky s lomítkem: 5*/*7, (*x* + *y*)*/*2.

Pro méně obeznámené se zvyklostmi v matematické sazbě lze doporučit stručný text od Richarda Starého – http://richardstary*.*wz*.*[cz/clanky/matsaz/matsaz](http://richardstary.wz.cz/clanky/matsaz/matsaz.pdf)*.*pdf –, který je obecně platný bez ohledu na to, zda použijete LATFX nebo Word.

Možnosti LATEXu pro sazbu matematiky jsou sice bohaté, ale je možné, že v některých specifických situacích nebudou postačovat. Proto lze doporučit k použití balíčky American Mathematical Society (AMS). V souboru makra.tex jsou standardně zaváděny balíčky amsmath, amsfonts a amsthm. Pro proniknutí do jejich možností poslouží:

- Math Extension with AMSLATEX http://ptgmedia*.*pearsoncmg*.*[com/images/032117](http://ptgmedia.pearsoncmg.com/images/0321173856/samplechapter/kopkach15.pdf) [3856/samplechapter/kopkach15](http://ptgmedia.pearsoncmg.com/images/0321173856/samplechapter/kopkach15.pdf)*.*pdf
- https://www*.*overleaf*.*[com/learn/latex/Aligning\\_equations\\_with\\_amsmath](https://www.overleaf.com/learn/latex/Aligning_equations_with_amsmath)
- Math Mode http://tex*.*loria*.*[fr/general/Voss-Mathmode](http://tex.loria.fr/general/Voss-Mathmode.pdf)*.*pdf
- More Math into LaTeX http://tug*.*ctan*.*[org/info/Math\\_into\\_LaTeX-4/Short\\_Co](http://tug.ctan.org/info/Math_into_LaTeX-4/Short_Course.pdf) [urse](http://tug.ctan.org/info/Math_into_LaTeX-4/Short_Course.pdf)*.*pdf

Ukázka číslovaného vzorce:

$$
\mathbf{b} = (\mathbf{X}^{\mathsf{T}} \mathbf{X})^{-1} \mathbf{X}^{\mathsf{T}} \mathbf{y}
$$
 (2.1)

Ukázka nečíslovaných vzorců s funkcemi a indexy:

$$
d_{ij} = \max_{k=1,2,...,n} \{d_{ik} + d_{kj}\},\
$$

$$
x_{1,2} = b \pm \sqrt{\ln y}.
$$

Ukázku vzorce jako součást jednoho odstavce uveďme na příkladu kapacit dodavatelů v matematickém modelu dopravního problému, které zohledníme pomocí omezení:

$$
\sum_{j=1}^{n} x_{ij} \le a_i, \qquad i = 1, 2, \dots, m \tag{2.2}
$$

kde výraz *a<sup>i</sup>* představuje kapacitu *i*-tého dodavatele.

Při odvozování vzorce postupnou úpravou se obvykle jednotlivé kroky uvádějí na samostatných řádcích (prostředí align\* z balíčku amsmath):

$$
f(x) = (x+a)(x+b) =
$$
  

$$
= x2 + bx + ax + ab =
$$
  

$$
= x2 + (a+b)x + ab
$$

Ukázka sloupcové úpravy (eqnarray\*):

$$
\sum_{i=1}^{n} x_{ij} = 1, \qquad j = 1, 2, \dots, n,
$$
  

$$
\sum_{j=1}^{n} x_{ij} = 1, \qquad i = 1, 2, \dots, n,
$$
  

$$
u_i + 1 - M(1 - x_{ij}) \le u_j, \qquad i = 2, 3, \dots, n, \quad j = 1, 2, \dots, n,
$$
  

$$
u_i \ge 0, \qquad i = 1, 2, \dots, n,
$$
  

$$
x_{ij} \in \{0, 1\} \qquad i = 1, 2, \dots, n, \quad j = 1, 2, \dots, n,
$$

### <span id="page-13-0"></span>**3. Práce s literaturu**

Šablona předpokládá použití bibliografické databáze z důvodu větší flexibility. Použití bibliografické databáze není nutnou podmínkou, lze si vystačit i se standardním prostředím thebibliography. V takovém případě je však zapotřebí provést zásahy do některých souborů, jak je uvedeno dále.

#### <span id="page-13-1"></span>**3.1 Použití bibliografické databáze**

#### 1. **Změna názvu databáze**

V šabloně se předpokládá databáze uložená v souboru literatura.bib. Pokud se databáze jmenuje jinak, pak je nutné v souboru makra.tex změnit hodnotu parametru příkazu \bibliography.

#### 2. **Změna citačního stylu**

Standardně se citace v textu uvádějí v číselné variantě. Na použití kombinace příjmení a roku lze snadno přepnout změnou v souboru makra.tex, kde se prohodí komentářový znak v parametrech pro balíček biblatex.

#### <span id="page-13-2"></span>**3.2 Použití prostředí thebibliography**

1. V souboru makra.tex vymazat na počátku tyto řádky:

```
%%% Nastavení pro použití samostatné bibliografické databáze.
%%% Settings for using a separate bibliographic database.
\usepackage[
   backend=biber
% ,style=iso-authoryear
  ,style=iso-numeric
  ,sortlocale=cs_CZ
  ,alldates=iso
  ,bibencoding=UTF8
  ,maxnames=2
  ,maxbibnames=99
  %,block=ragged
]{biblatex}
\let\cite\parencite
\renewcommand*{\multinamedelim}{, \addspace}
\renewcommand*{\finalnamedelim}{\addspace a \addspace}
```

```
\bibliography{literatura}
```
2. V souboru literatura.tex odstranit řádek s příkazem \printbibliography a odstranit příznak komentáře v další části obsahující prostředí thebibliography.

#### <span id="page-14-0"></span>**3.3 Jak citovat v textu**

```
\text{Cet} \rightarrow(1)
(2, 3)(4, \texttt{kap. 3})
```
# <span id="page-15-0"></span>**4. Formát PDF/A**

Elektronická podoba závěrečných prací musí být odevzdávána ve formátu PDF/A úrovně 1a nebo 2u. To jsou profily formátu PDF určující, jaké vlastnosti PDF je povoleno používat, aby byly dokumenty vhodné k dlouhodobé archivaci a dalšímu automatickému zpracování. Dále se budeme zabývat úrovní 2u, kterou sázíme TFXem.

Mezi nejdůležitější požadavky PDF/A-2u patří:

- Všechny fonty musí být zabudovány uvnitř dokumentu. Nejsou přípustné odkazy na externí fonty (ani na "systémové", jako je Helvetica nebo Times).
- Fonty musí obsahovat tabulku ToUnicode, která definuje převod z kódování znaků použitého uvnitř fontu to Unicode. Díky tomu je možné z dokumentu spolehlivě extrahovat text.
- Dokument musí obsahovat metadata ve formátu XMP a je-li barevný, pak také formální specifikaci barevného prostoru.

Tato šablona používá balíček pdfx, který umí LATEX nastavit tak, aby požadavky PDF/A splňoval. Metadata v XMP se generují automaticky podle informací v souboru prace.xmpdata (na vygenerovaný soubor se můžete podívat v pdfa.xmpi).

Správnost PDF/A lze zkontrolovat pomocí on-line validátoru: [https://www](https://www.pdf-online.com/osa/validate.aspx/)*.*pdf-online*.*com [/osa/validate](https://www.pdf-online.com/osa/validate.aspx/)*.*aspx/.

Pokud soubor nebude validní, mezi obvyklé příčiny patří používání méně obvyklých fontů (které se vkládají pouze v bitmapové podobě a/nebo bez unicodových tabulek) a vkládání obrázků v PDF, které samy o sobě standard PDF/A nesplňují.

Je pravděpodobné, že se to týká obrázků vytvářených mnoha různými programy. V takovém případě se můžete pokusit obrázek do zkonvertovat do PDF/A pomocí GhostScriptu, například takto:

```
gs -q -dNOPAUSE -dBATCH
   -sDEVICE=pdfwrite -dPDFSETTINGS=/prepress
  -sOutputFile=vystup.pdf vstup.pdf
```
## <span id="page-16-0"></span>**Závěr**

Závěr je povinnou částí bakalářské/diplomové práce. Obsahuje shrnutí práce a vyjadřuje se k míře splnění cíle, který byl v práci stanoven, případně shrnuje odpovědi na otázky, které byly položeny v úvodu práce.

Závěr k diplomové práci musí být propracovanější – podrobněji to je uvedeno v Náležitostech diplomové práce v rámci Intranetu pro studenty FIS.

Závěr je vnímán jako kapitola (chapter), která začíná na samostatné stránce a která má název Závěr. Název Závěr se nečísluje. Samotný text závěru je členěn do odstavců.

## <span id="page-17-0"></span>**Bibliografie**

- <span id="page-17-1"></span>1. ČERMÁK, Radim a SMUTNÝ, Zdeněk. A Framework for Cultural Localization of Websites and for Improving Their Commercial Utilization. In: *Global Observations of the Influence of Culture on Consumer Buying Behavior*. Hershey: IGI Global, 2018, s. 206– 232. isbn 978-1-5225-2727-5. Dostupné z doi: [10.4018/978-1-5225-2727-5.ch013](https://doi.org/10.4018/978-1-5225-2727-5.ch013).
- <span id="page-17-2"></span>2. HLADÍK, Milan a ČERNÝ, Michal. The Shape of the Optimal Value of a Fuzzy Linear Programming Problem. In: *Fuzzy Logic in Intelligent System Design*. Cham: Springer, 2018, s. 281–286. Advances in Intelligent Systems and Computing 648. isbn 978-3-319- 67136-9. Dostupné z doi: [10.1007/978-3-319-67137-6\\_31](https://doi.org/10.1007/978-3-319-67137-6_31).
- <span id="page-17-3"></span>3. JAŠEK, Pavel, VRANÁ, Lenka, ŠPERKOVÁ, Lucie, SMUTNÝ, Zdeněk a KOBULSKÝ, Marek. Modeling and Application of Customer Lifetime Value in Online Retail. *Informatics*. 2018, roč. 5, č. 1. Dostupné také z: <http://www.mdpi.com/2227-9709/5/1/2/pdf>.
- <span id="page-17-4"></span>4. PECÁKOVÁ, Iva. *Statistika v terénních průzkumech*. Praha: Professional Publishing, 2018. isbn 978-80-88260-10-3.

## **Přílohy**

# <span id="page-19-0"></span>**A. Formulář v plném znění**

# <span id="page-20-0"></span>**B. Zdrojové kódy výpočetních procedur**